## **ARCHIVO PLANILLA ELECTRÓNICA: "DIAS NO LABORADOS Y NO SUBSIDIADOS DEL TRABAJADOR"**

1.- Revisar o registrar la siguiente tabla. Ir a: Planillas / Configuración / RTPS –TIPOS SUSPENCION

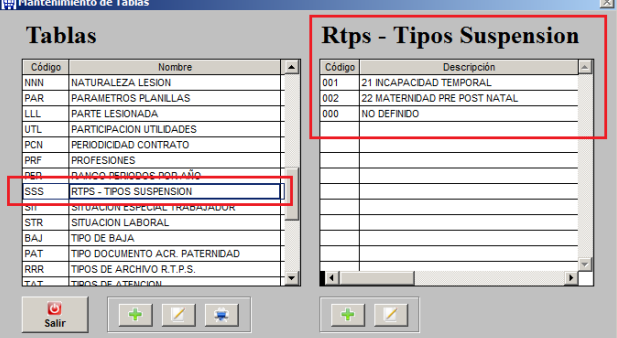

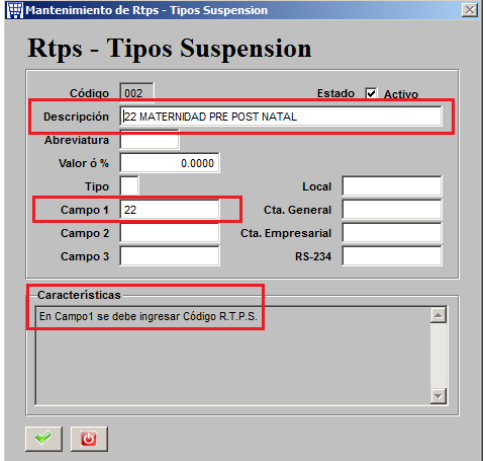

Deben estar registrados todos los Tipos de suspensión, tanto los subsidiados como los no subsidiados, no olvidar de llenar el campo 1 con el código del PDT. Ver listado en el PDT

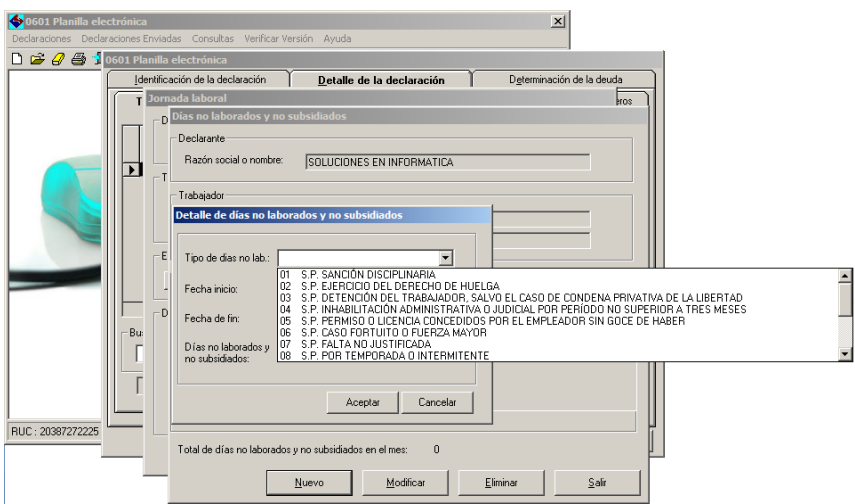

2.- Se debe registrar los DIAS NO LABORADO O NO SUBSIDIADOS DEL TRABAJADOR. Ir a: Planillas / Trabajadores / Días No Laborados o No Subsidiados

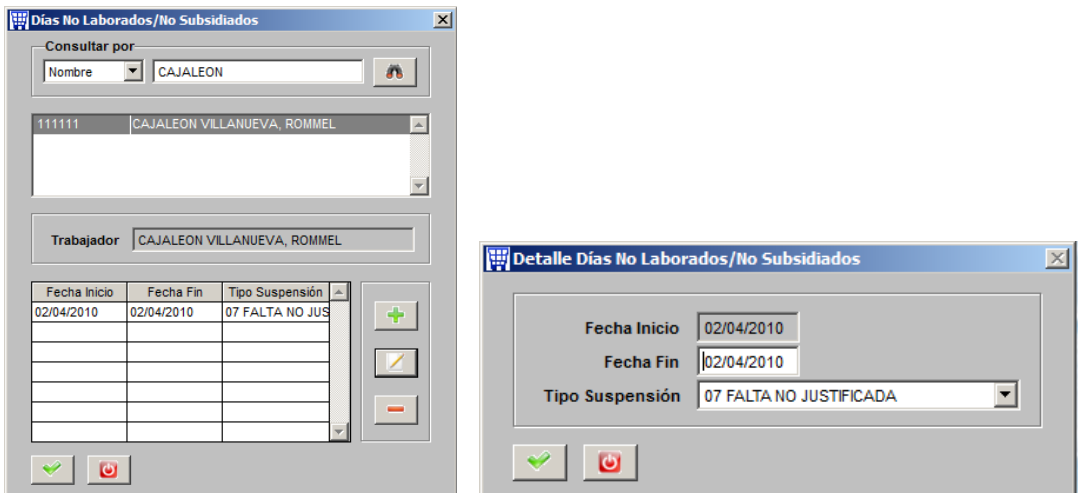

3.- Ahora a generar el archivo. Ir a: Planillas / RTPS

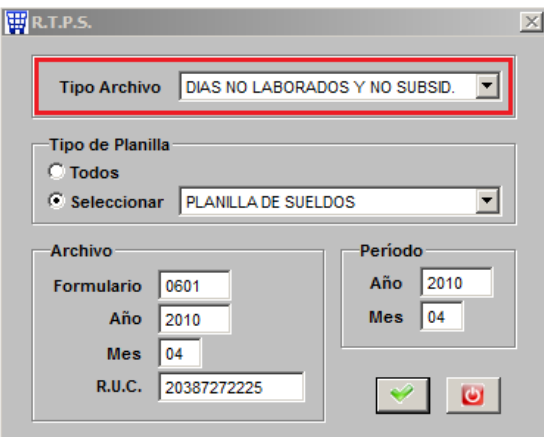

Al terminar indicará la ubicación y el archivo generado

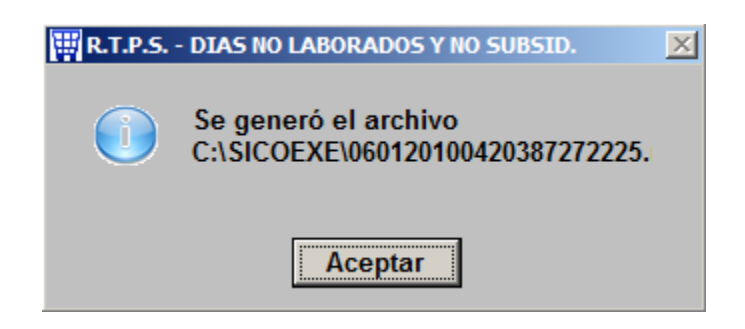

4.- Busquemos y veamos el archivo generado.

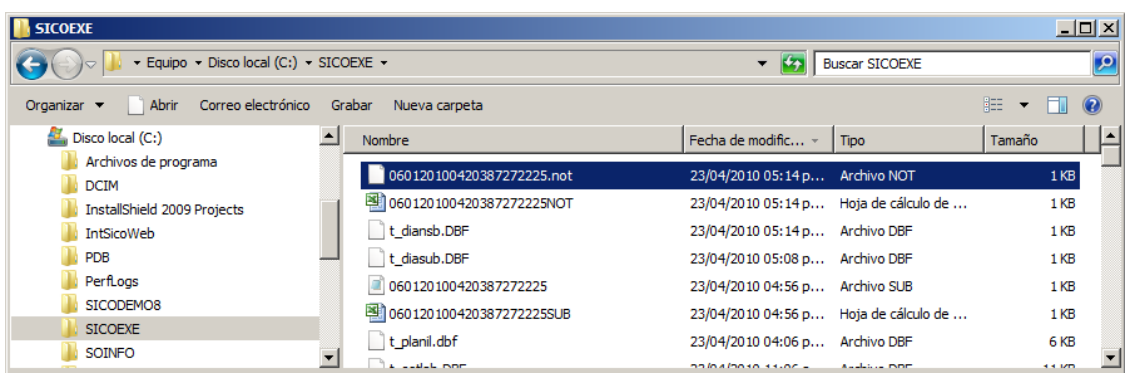

Se generan 2 archivos (uno para PDT y otro en Excel). El contenido del archivo PDT se muestra así:

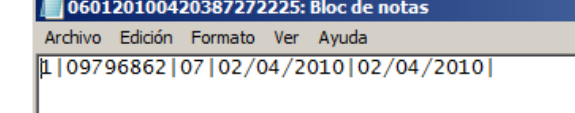

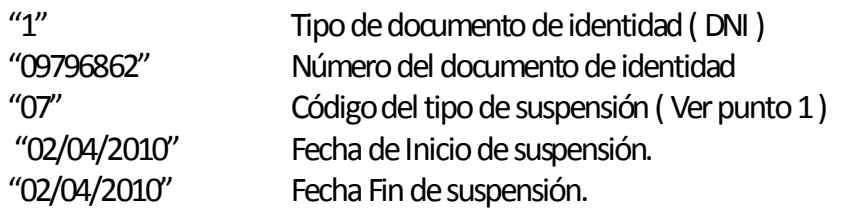

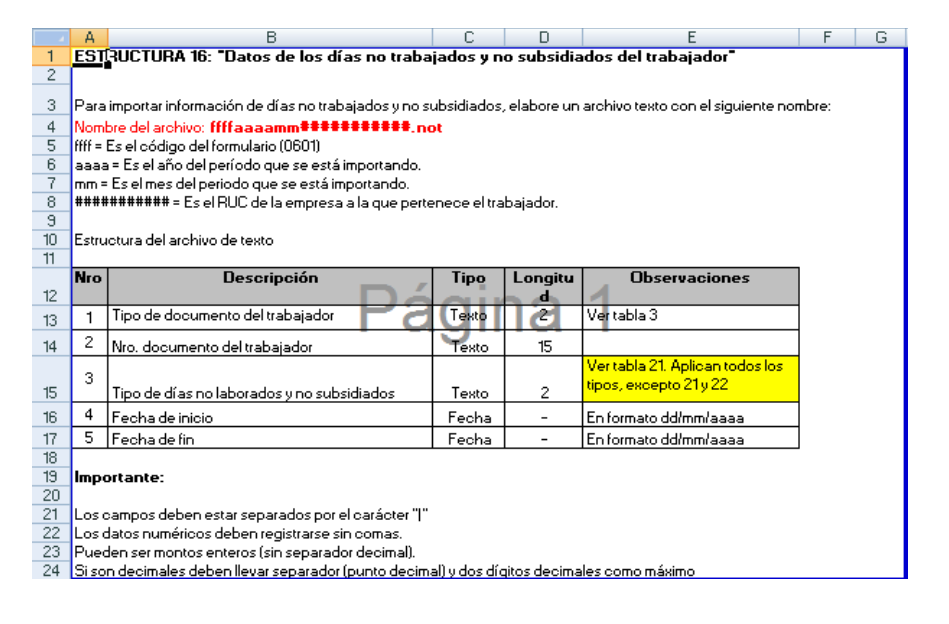

Esta es la estructura que indica SUNAT para este tipo de archivo

5.-Importarlo por la opción del PDT

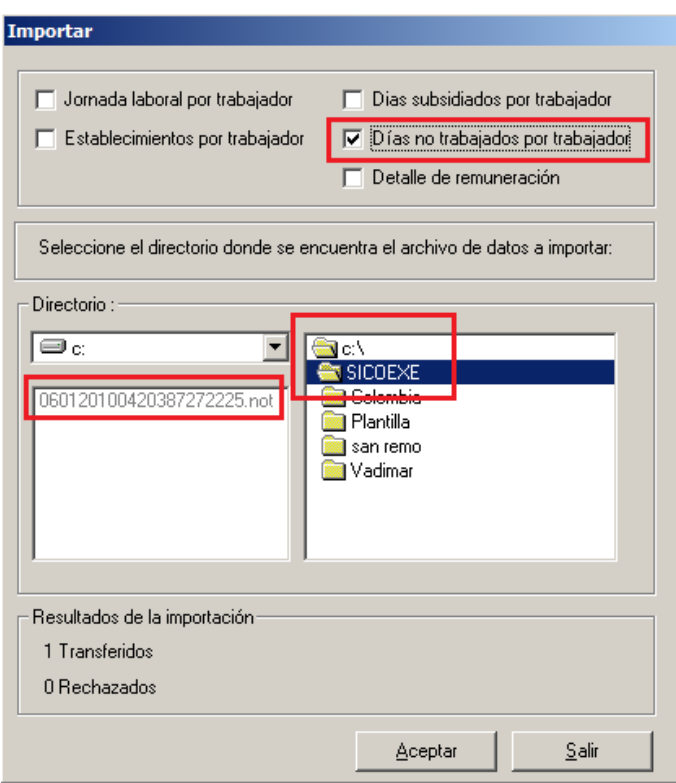

Buscar el archivo a importar en la carpeta C:\SICOEXE

Luego de presionar ACEPTAR verificar que indique en la parte inferior 0 RECHAZADOS.